# PIX/ASA 7.x及更高版本:使用MPF配置示例阻止 對等(P2P)和即時消息(IM)流量

### 目錄

[簡介](#page-0-0) [必要條件](#page-0-1) [需求](#page-0-2) [採用元件](#page-0-3) [相關產品](#page-1-0) [慣例](#page-1-1) [模組化策略框架概述](#page-1-2) [配置P2P和IM流量阻止](#page-1-3) [網路圖表](#page-1-4) [PIX/ASA 7.0和7.1配置](#page-2-0) [PIX/ASA 7.2及更高版本的配置](#page-3-0) [PIX/ASA 7.2及更高版本:允許兩台主機使用即時消息流量](#page-4-0) [驗證](#page-6-0) [疑難排解](#page-8-0) [相關資訊](#page-8-1)

# <span id="page-0-0"></span>簡介

本文檔介紹如何使用模組化策略框架(MPF)配置思科安全裝置PIX/ASA,以阻止點對點(P2P)和即時 消息(IM)(例如MSN Messenger和Yahoo Messenger)從內部網路到網際網路的流量。此外,本文 檔還提供了有關如何配置PIX/ASA以允許兩台主機使用IM應用而其餘主機仍被阻止的資訊。

注意:只有通過HTTP隧道傳輸P2P流量時,ASA才能阻止P2P型別應用。此外,如果通過HTTP隧 道傳輸P2P流量,ASA可以丟棄該流量。

# <span id="page-0-1"></span>必要條件

### <span id="page-0-2"></span>需求

本檔案假設思科安全裝置已設定並正常運作。

### <span id="page-0-3"></span>採用元件

本檔案中的資訊是根據執行軟體版本7.0和更新版本的Cisco 5500系列調適型安全裝置(ASA)。

本文中的資訊是根據特定實驗室環境內的裝置所建立。文中使用到的所有裝置皆從已清除(預設 )的組態來啟動。如果您的網路正在作用,請確保您已瞭解任何指令可能造成的影響。

#### <span id="page-1-0"></span>相關產品

此配置還可以用於運行軟體版本7.0及更高版本的Cisco 500系列PIX防火牆。

#### <span id="page-1-1"></span>慣例

如需文件慣例的詳細資訊,請參閱[思科技術提示慣例。](//www.cisco.com/en/US/tech/tk801/tk36/technologies_tech_note09186a0080121ac5.shtml)

### <span id="page-1-2"></span>模組化策略框架概述

MPF提供一致且靈活的方法來配置安全裝置功能。例如,可以使用MPF建立特定於特定TCP應用的 超時配置,而不是應用於所有TCP應用的超時配置。

MPF支援以下功能:

- TCP規範化、TCP和UDP連線限制和超時以及TCP序列號隨機化
- $\cdot$  CSC
- 應用檢測
- $\cdot$  IPS
- QoS輸入管制
- QoS輸出管制
- QoS優先順序隊列

MPF的配置包括四項任務:

- 1. 確定您要對其應用操作的第3層和第4層流量。如需詳細資訊,請參閱<u>[使用第3/4層類別對映識](//www.cisco.com/en/US/docs/security/asa/asa80/configuration/guide/mpc.html#wp1047318)</u> [別流量](//www.cisco.com/en/US/docs/security/asa/asa80/configuration/guide/mpc.html#wp1047318)。
- 2. (僅適用於應用檢測)定義應用檢測流量的特殊操作。有關詳細資訊,請參閱<u>為應用程式檢查</u> [配置特殊操作](//www.cisco.com/en/US/docs/security/asa/asa80/configuration/guide/mpc.html#wp1099596)。
- 3. 將操作應用於第3層和第4層流量。有關詳細資訊,請參閱[使用第3/4層策略對映定義操作](//www.cisco.com/en/US/docs/security/asa/asa80/configuration/guide/mpc.html#wp1054769)。
- 4. 啟用介面上的操作。如需詳細資訊,請參[閱使用服務原則將第3/4層原則套用到介面。](//www.cisco.com/en/US/docs/security/asa/asa80/configuration/guide/mpc.html#wp1042306)

### <span id="page-1-3"></span>配置P2P和IM流量阻止

本節提供用於設定本文件中所述功能的資訊。

註:使用[Command Lookup Tool\(](//tools.cisco.com/Support/CLILookup/cltSearchAction.do)僅[供已](//tools.cisco.com/RPF/register/register.do)註冊客戶使用)可獲取本節中使用的命令的詳細資訊。

#### <span id="page-1-4"></span>網路圖表

本檔案會使用以下網路設定:

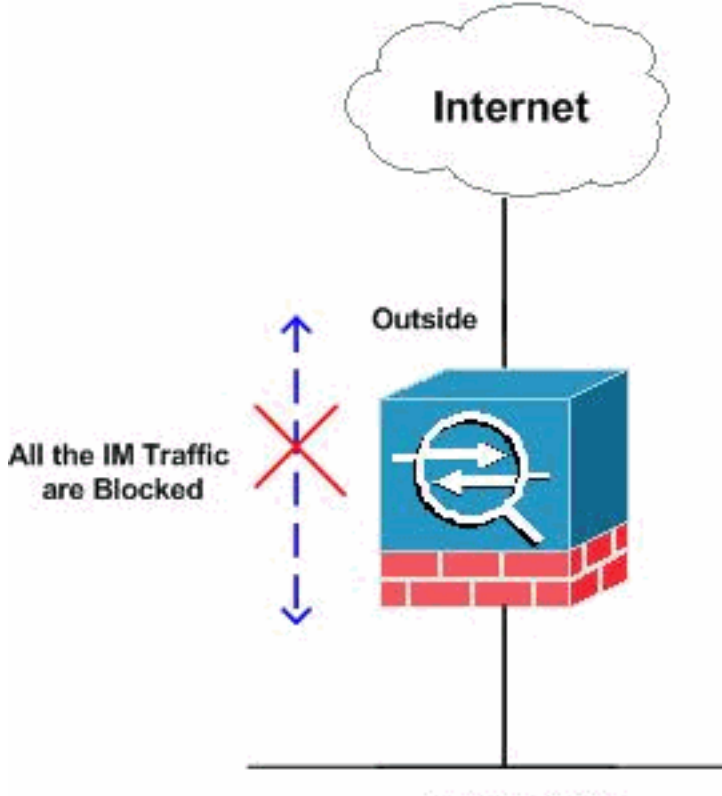

**Inside Network** 

# <span id="page-2-0"></span>PIX/ASA 7.0和7.1配置

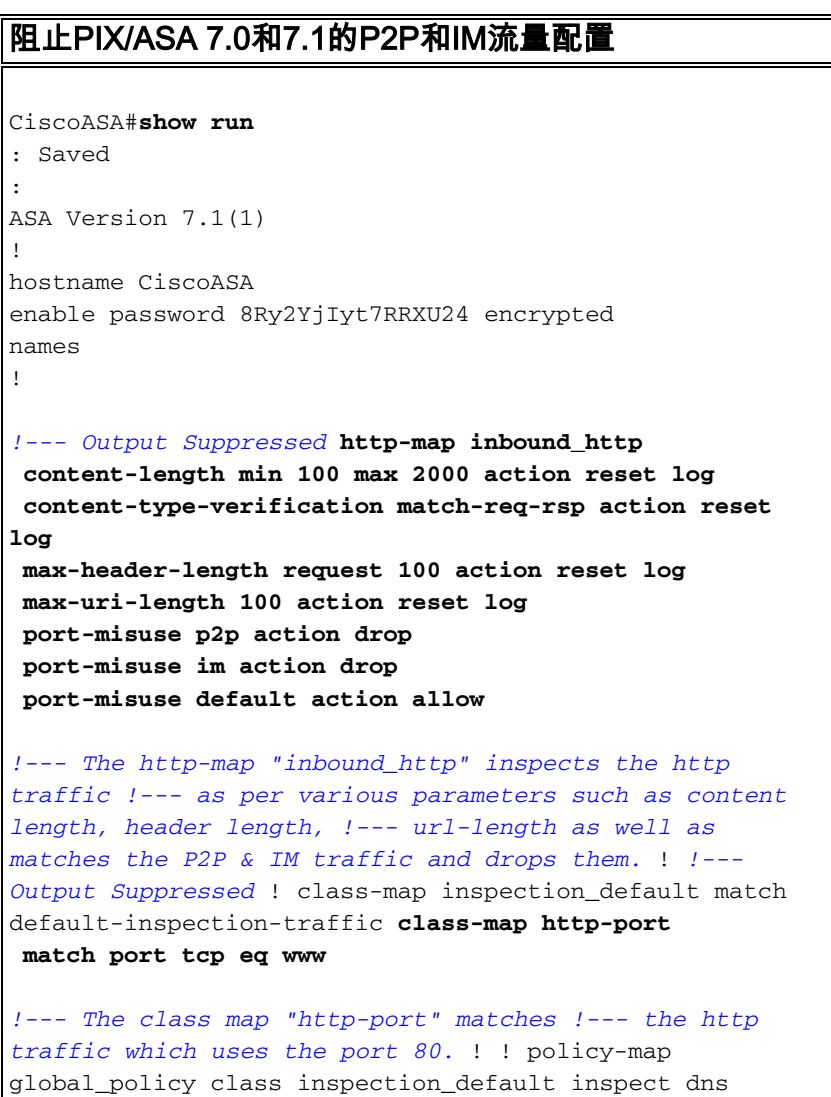

maximum-length 512 inspect ftp inspect h323 h225 inspect h323 ras inspect netbios inspect rsh inspect rtsp inspect skinny inspect esmtp inspect sqlnet inspect sunrpc inspect tftp inspect sip inspect xdmcp **policy-map inbound\_policy class http-port inspect http inbound\_http** *!--- The policy map "inbound\_policy" matches !--- the http traffic using the class map "http-port" !--- and drops the IM traffic as per http map !--- "inbound\_http" inspection.* ! service-policy global\_policy global **service-policy inbound\_policy interface inside** *!--- Apply the policy map "inbound\_policy" !--- to the inside interface.* Cryptochecksum:d41d8cd98f00b204e9800998ecf8427e : end CiscoASA#

請參閱[思科安全裝置命令列配置指南](//www.cisco.com/en/US/docs/security/asa/asa71/configuration/guide/inspect.html)的[為其他檢查控制配置HTTP對映](//www.cisco.com/en/US/docs/security/asa/asa71/configuration/guide/inspect.html#wp1431359)部分,以瞭解有關http map命 令以及與其關聯的各種引數的詳細資訊。

#### <span id="page-3-0"></span>PIX/ASA 7.2及更高版本的配置

注意:http-map命令從軟體版本7.2及更高版本上已棄用。因此,您需要使用policy-map type inspect im命令來阻止IM流量。

```
阻止PIX/ASA 7.2及更高版本的P2P和IM流量配置
CiscoASA#show running-config
: Saved
:
ASA Version 8.0(2)
!
hostname pixfirewall
enable password 8Ry2YjIyt7RRXU24 encrypted
names
!--- Output Suppressed class-map inspection_default
match default-inspection-traffic class-map imblock
match any
!--- The class map "imblock" matches !--- all kinds of
traffic. class-map P2P
 match port tcp eq www
!--- The class map "P2P" matches !--- http traffic. !
policy-map type inspect dns preset_dns_map parameters
message-length maximum 512 policy-map type inspect im
impolicy
parameters
match protocol msn-im yahoo-im
  drop-connection
!--- The policy map "impolicy" drops the IM !--- traffic
such as msn-im and yahoo-im . policy-map type inspect
http P2P_HTTP
 parameters
```
 **match request uri regex \_default\_gator drop-connection log match request uri regex \_default\_x-kazaa-network drop-connection log** *!--- The policy map "P2P\_HTTP" drops the P2P !-- traffic that matches the some built-in reg exp's.* **policy-map IM\_P2P class imblock inspect im impolicy class P2P inspect http P2P\_HTTP** *!--- The policy map "IM\_P2P" drops the !--- IM traffic matched by the class map "imblock" as well as P2P traffic matched by class map "P2P".* policy-map global\_policy class inspection\_default inspect dns preset\_dns\_map inspect ftp inspect h323 h225 inspect h323 ras inspect netbios inspect rsh inspect rtsp inspect skinny inspect esmtp inspect sqlnet inspect sunrpc inspect tftp inspect sip inspect xdmcp ! servicepolicy global\_policy global **service-policy IM\_P2P interface inside** *!--- Apply the policy map "IM\_P2P" !--- to the inside interface.* prompt hostname context Cryptochecksum:d41d8cd98f00b204e9800998ecf8427e : end CiscoASA# 內建正規表示式清單 regex \_default\_GoToMyPC-tunnel "machinekey" regex \_default\_GoToMyPC-tunnel\_2 "[/\\]erc[/\\]Poll" regex \_default\_yahoo-messenger "YMSG" regex \_default\_httport-tunnel "photo[.]exectech[- ]va[.]com" regex default gnu-http-tunnel uri "[/\\]index[.]html" regex \_default\_firethru-tunnel\_1 "firethru[.]com" regex \_default\_gator "Gator" regex \_default\_firethru-tunnel\_2 "[/\\]cgi[- ]bin[/\\]proxy" regex \_default\_shoutcast-tunneling-protocol "1" regex \_default\_http-tunnel "[/\\]HT\_PortLog.aspx" regex \_default\_x-kazaa-network "[xX]- [kK][aA][zZ][aA][aA]-[nN][eE][tT][wW][oO][rR][kK]" regex \_default\_msn-messenger "[Aa][Pp][Pp][Ll][Ii][Cc][Aa][Tt][Ii][Oo][Nn][/\\][Xx][- ][Mm][Ss][Nn][-] [Mm][Ee][Ss][Ss][Ee][Nn][Gg][Ee][Rr]" regex \_default\_aim-messenger "[Hh][Tt][Tt][Pp][.][Pp][Rr][Oo][Xx][Yy][.][Ii][Cc][Qq][ .][Cc][Oo][Mm]" regex \_default\_gnu-http-tunnel\_arg "crap" regex \_default\_icy-metadata "[iI][cC][yY]- [mM][eE][tT][aA][dD][aA][tT][aA]" regex \_default\_windows-media-player-tunnel "NSPlayer"

### <span id="page-4-0"></span>PIX/ASA 7.2及更高版本:允許兩台主機使用即時消息流量

本節使用以下網路設定:

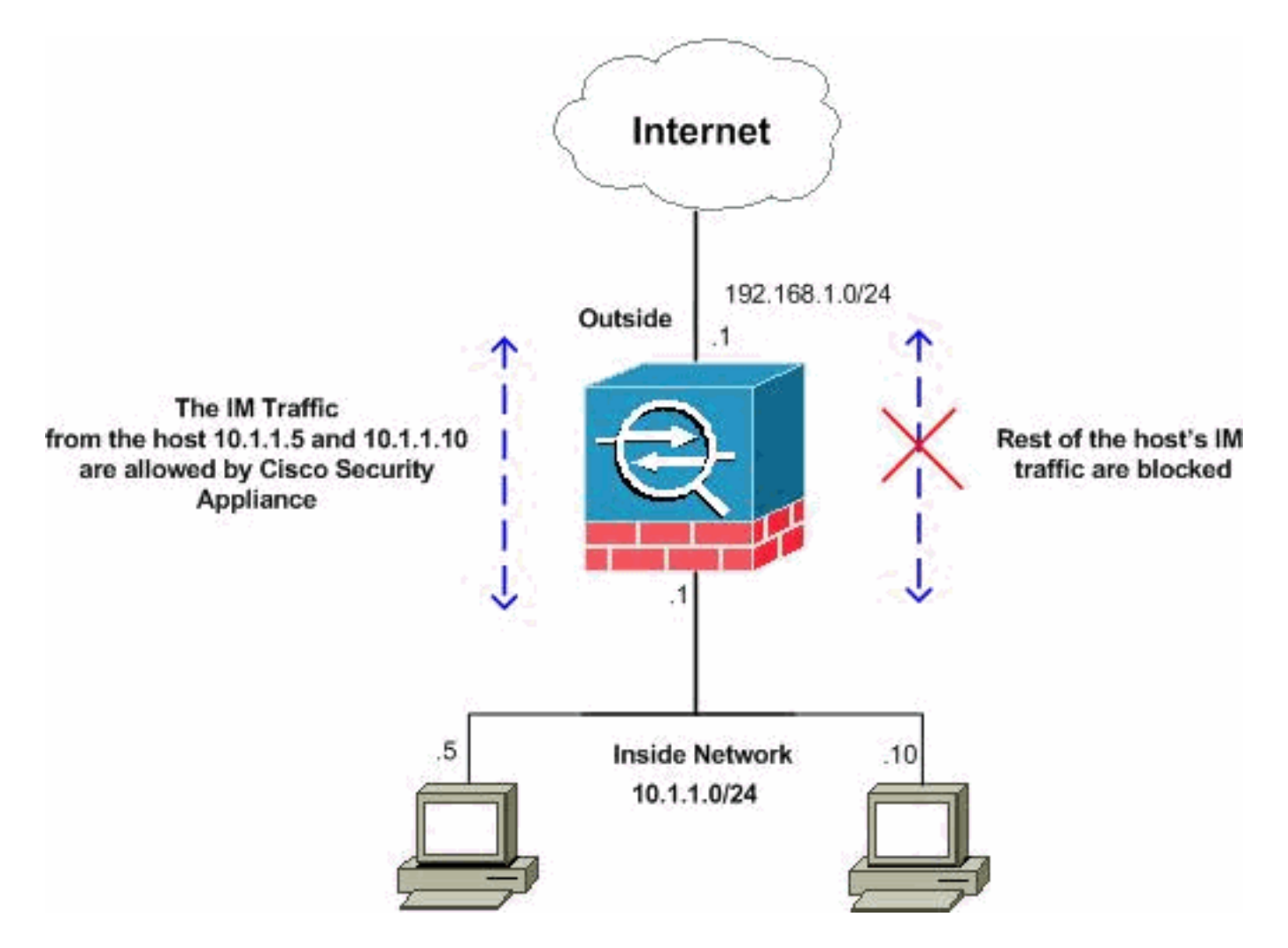

注意:此配置中使用的IP編址方案在Internet上不能合法路由。這些地址是在實驗室環境中使用的 RFC 1918地址。

如果要允許來自特定主機數量的IM流量,則需要完成此配置,如下所示。在本示例中,允許來自內 部網路的兩台主機10.1.1.5和10.1.1.10使用IM應用程式,如MSN Messenger和Yahoo Messenger。 但是,仍不允許來自其他主機的IM流量。

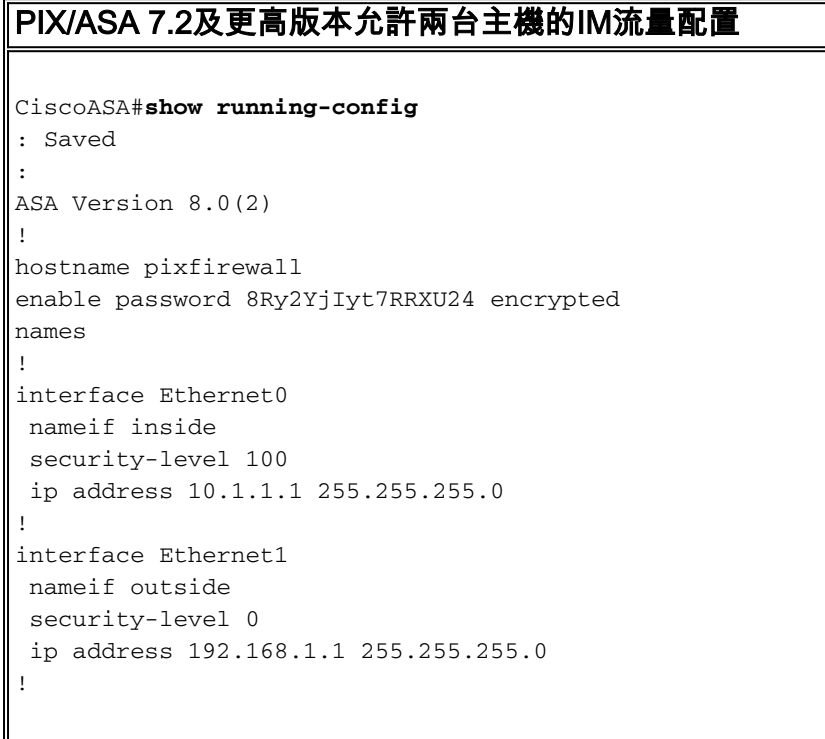

*!--- Output Suppressed* passwd 2KFQnbNIdI.2KYOU encrypted ftp mode passive **access-list 101 extended deny ip host 10.1.1.5 any access-list 101 extended deny ip host 10.1.1.10 any access-list 101 extended permit ip any any** *!--- The ACL statement 101 is meant for deny the IP !-- traffic from the hosts 10.1.1.5 and 10.1.1.10 !-- whereas it allows the rest of the hosts.* pager lines 24 mtu inside 1500 mtu outside 1500 no failover icmp unreachable rate-limit 1 burst-size 1 no asdm history enable arp timeout 14400 timeout xlate 3:00:00 timeout conn 1:00:00 half-closed 0:10:00 udp 0:02:00 icmp 0:00:02 timeout sunrpc 0:10:00 h323 0:05:00 h225 1:00:00 mgcp 0:05:00 mgcp-pat timeout sip 0:30:00 sip\_media 0:02:00 sip-invite 0:03:00 sip-disconnect timeout uauth 0:05:00 absolute dynamic-access-policy-record DfltAccessPolicy no snmp-server location no snmp-server contact snmp-server enable traps snmp authentication linkup linkdown coldstart no crypto isakmp nat-traversal telnet timeout 5 ssh timeout 5 console timeout 0 threatdetection basic-threat threat-detection statistics access-list ! **class-map type inspect im match-all imtraffic match protocol msn-im yahoo-im** *!--- The class map "im-traffic" matches all the IM traffic !--- such as msn-im and yahoo-im.* **class-map im\_inspection match access-list 101** *!--- The class map "im\_inspection" matches the access list !--- number 101.* class-map inspection\_default match default-inspection-traffic ! ! policy-map type inspect dns preset\_dns\_map parameters message-length maximum 512 policy-map global\_policy class inspection\_default inspect dns preset\_dns\_map inspect ftp inspect h323 h225 inspect h323 ras inspect netbios inspect rsh inspect rtsp inspect skinny inspect esmtp inspect sqlnet inspect sunrpc inspect tftp inspect sip inspect xdmcp **policy-map type inspect im im-policy parameters class im-traffic drop-connection log** *!--- The policy map "im-policy" drops and logs the !--- IM traffic such as msn-im and yahoo-im.* **policy-map impol class im\_inspection inspect im im-policy** *!--- The policy map "impol" inspects the IM traffic !-- as per traffic matched by the class map "im\_inspection". !--- So, it allows the IM traffic from the host 10.1.1.5 !--- and 10.1.1.10 whereas it blocks from rest.* ! service-policy global\_policy global **service-policy impol interface inside**

*!--- Apply the policy map "impol" to the inside !-- interface.* prompt hostname context Cryptochecksum:d41d8cd98f00b204e9800998ecf8427e : end

<span id="page-6-0"></span>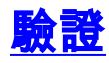

使用本節內容,確認您的組態是否正常運作。

 $\sim$ 

!

class-map inspection\_default match default-inspection-traffic

#### [輸出直譯器工具](https://www.cisco.com/cgi-bin/Support/OutputInterpreter/home.pl)(僅供[已註冊客](//tools.cisco.com/RPF/register/register.do)戶使用)(OIT)支援某些show命令。使用OIT檢視show命令輸出的分析

```
• show running-config http-map — 顯示已配置的HTTP對映。
 CiscoASA#show running-config http-map http-policy
 !
 http-map http-policy
 content-length min 100 max 2000 action reset log
 content-type-verification match-req-rsp reset log
 max-header-length request bytes 100 action log reset
max-uri-length 100 action reset log
 !
• show running-config policy-map — 顯示所有策略對映配置以及預設策略對映配置。
 CiscoASA#show running-config policy-map
 !
 policy-map type inspect dns preset_dns_map
  parameters
   message-length maximum 512
 policy-map type inspect im impolicy
  parameters
  match protocol msn-im yahoo-im
   drop-connection
 policy-map imdrop
  class imblock
   inspect im impolicy
 policy-map global_policy
  class inspection_default
   inspect dns preset_dns_map
   inspect ftp
    inspect h323 h225
   inspect h323 ras
   inspect netbios
    inspect rsh
    inspect rtsp
    inspect skinny
    inspect esmtp
    inspect sqlnet
    inspect sunrpc
    inspect tftp
    inspect sip
    inspect xdmcp
 您也可以使用此命令中的選項,如下所示:
 show running-config [all] policy-map [policy_map_name |
 type inspect [protocol]]
 CiscoASA#show running-config policy-map type inspect im
 !
 policy-map type inspect im impolicy
  parameters
  match protocol msn-im yahoo-im
   drop-connection
 !
• show running-config class-map — 顯示有關類對映配置的資訊。
 CiscoASA#show running-config class-map
```
class-map imblock match any

- show running-config service-policy 顯示當前運行的所有服務策略配置。 CiscoASA#**show running-config service-policy** service-policy global\_policy global service-policy imdrop interface outside
- show running-config access-list 顯示正在安全裝置上運行的訪問清單配置。 CiscoASA#**show running-config access-list** access-list 101 extended deny ip host 10.1.1.5 any access-list 101 extended deny ip host 10.1.1.10 any access-list 101 extended permit ip any any

### <span id="page-8-0"></span>疑難排解

本節提供的資訊可用於對組態進行疑難排解。

附註:使用 debug 指令之前,請先參閱<u>有關 Debug 指令的重要資訊</u>。

- debug im 顯示IM流量的調試消息。
- show service-policy 顯示已配置的服務策略。 CiscoASA#**show service-policy interface outside**

```
Interface outside:
    Service-policy: imdrop
      Class-map: imblock
        Inspect: im impolicy, packet 0, drop 0, reset-drop 0
• show access-list — 顯示訪問清單的計數器。
 CiscoASA#show access-list
 access-list cached ACL log flows: total 0, denied 0 (deny-flow-max 4096)
             alert-interval 300
 access-list 101; 3 elements
 access-list 101 line 1 extended deny ip host 10.1.1.5 any (hitcnt=0) 0x7ef4dfbc
 access-list 101 line 2 extended deny ip host 10.1.1.10 any (hitcnt=0) 0x32a50197
 access-list 101 line 3 extended permit ip any any (hitcnt=0) 0x28676dfa
```
# <span id="page-8-1"></span>相關資訊

- [Cisco 5500系列ASA支援頁面](//www.cisco.com/en/US/products/ps6120/tsd_products_support_series_home.html?referring_site=bodynav)
- [Cisco PIX 500系列安全裝置支援頁面](//www.cisco.com/en/US/products/hw/vpndevc/ps2030/tsd_products_support_eol_series_home.html?referring_site=bodynav)
- [技術支援與文件 Cisco Systems](//www.cisco.com/cisco/web/support/index.html?referring_site=bodynav)